# **Using the Virginia Housing Partner Portal LMS**

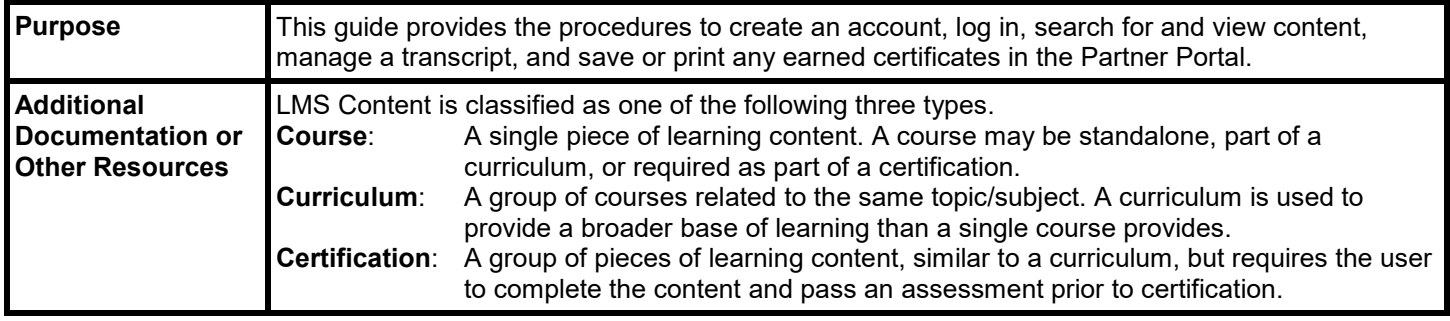

#### **Creating an Account**

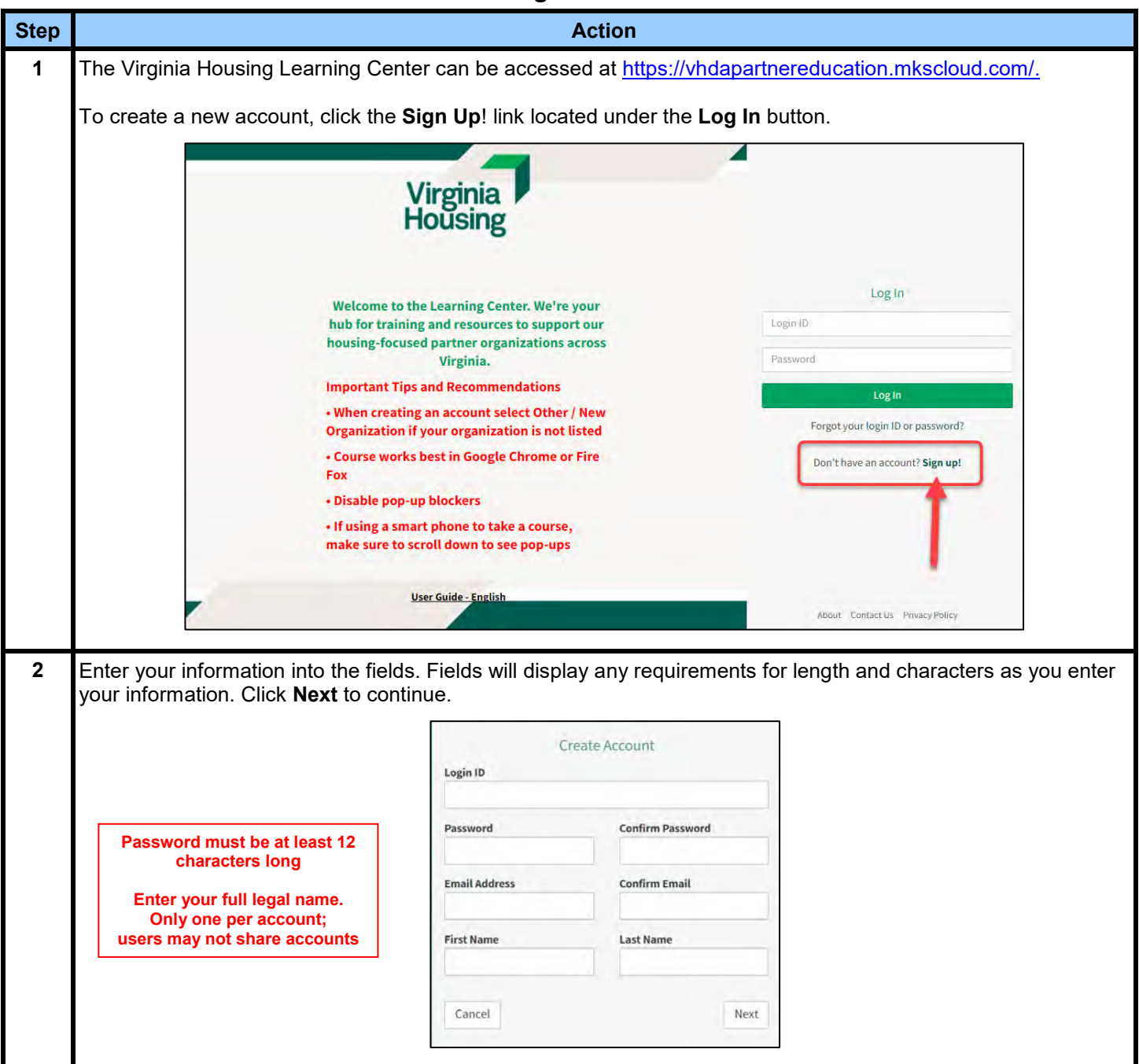

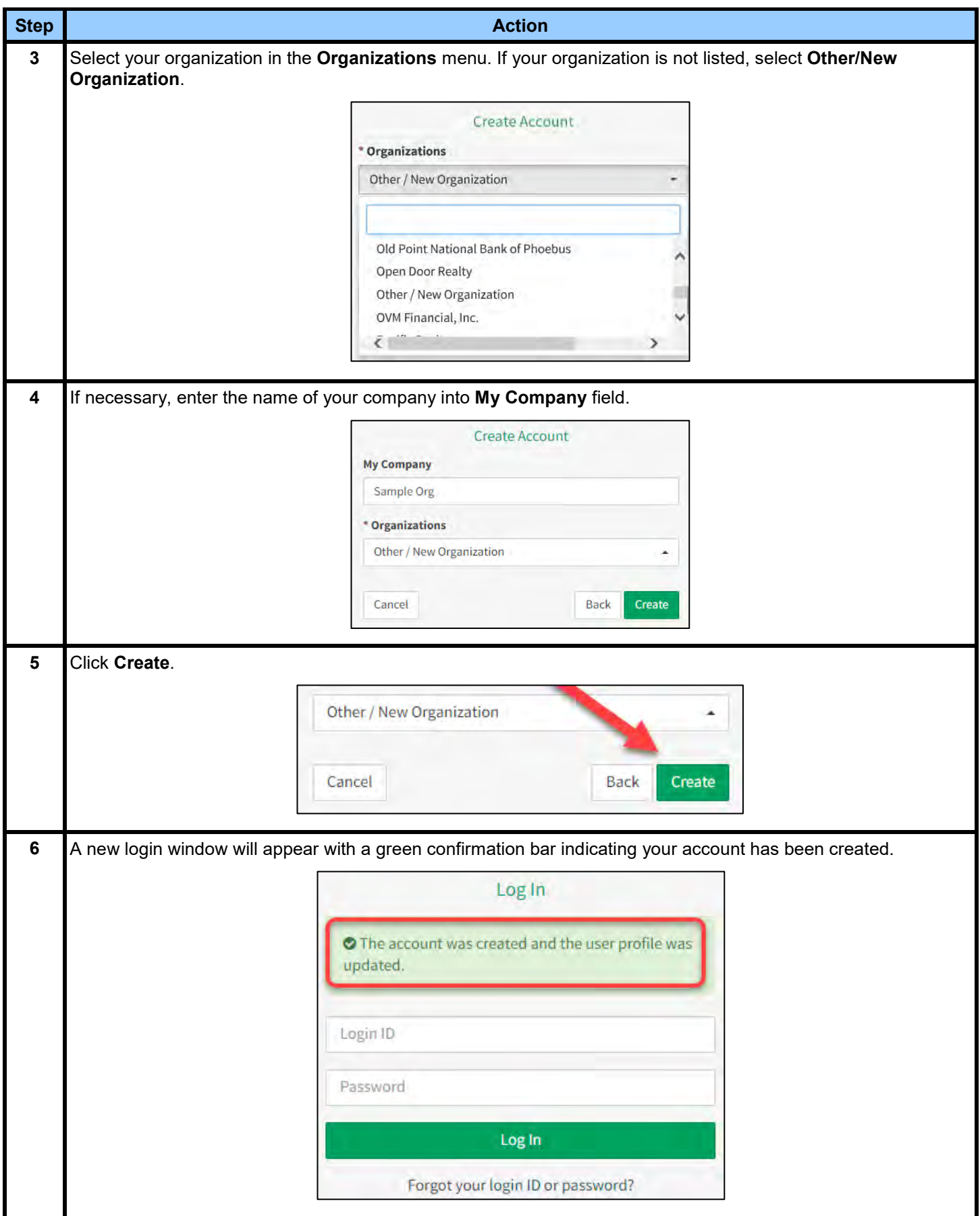

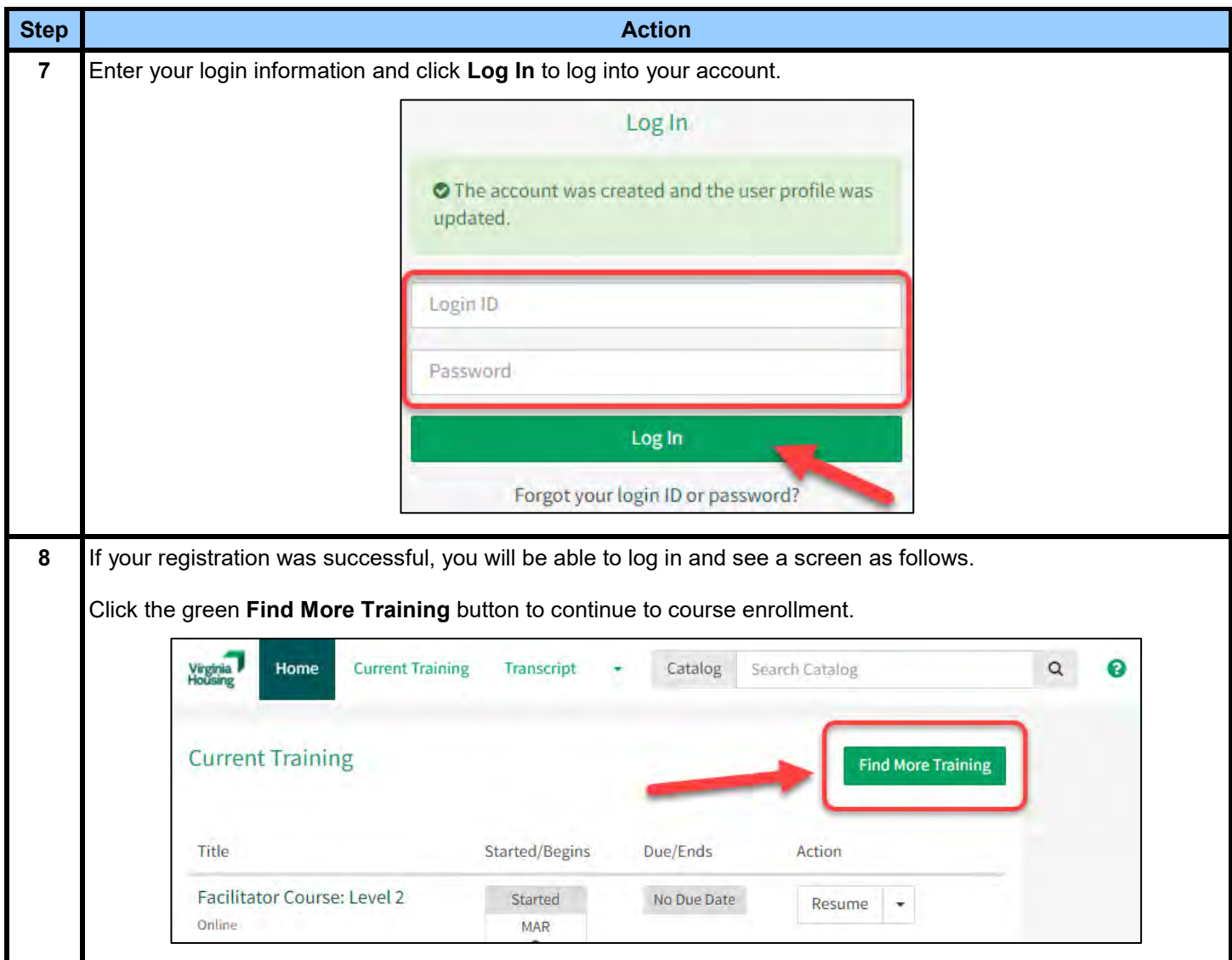

#### **Finding Content in the LMS**

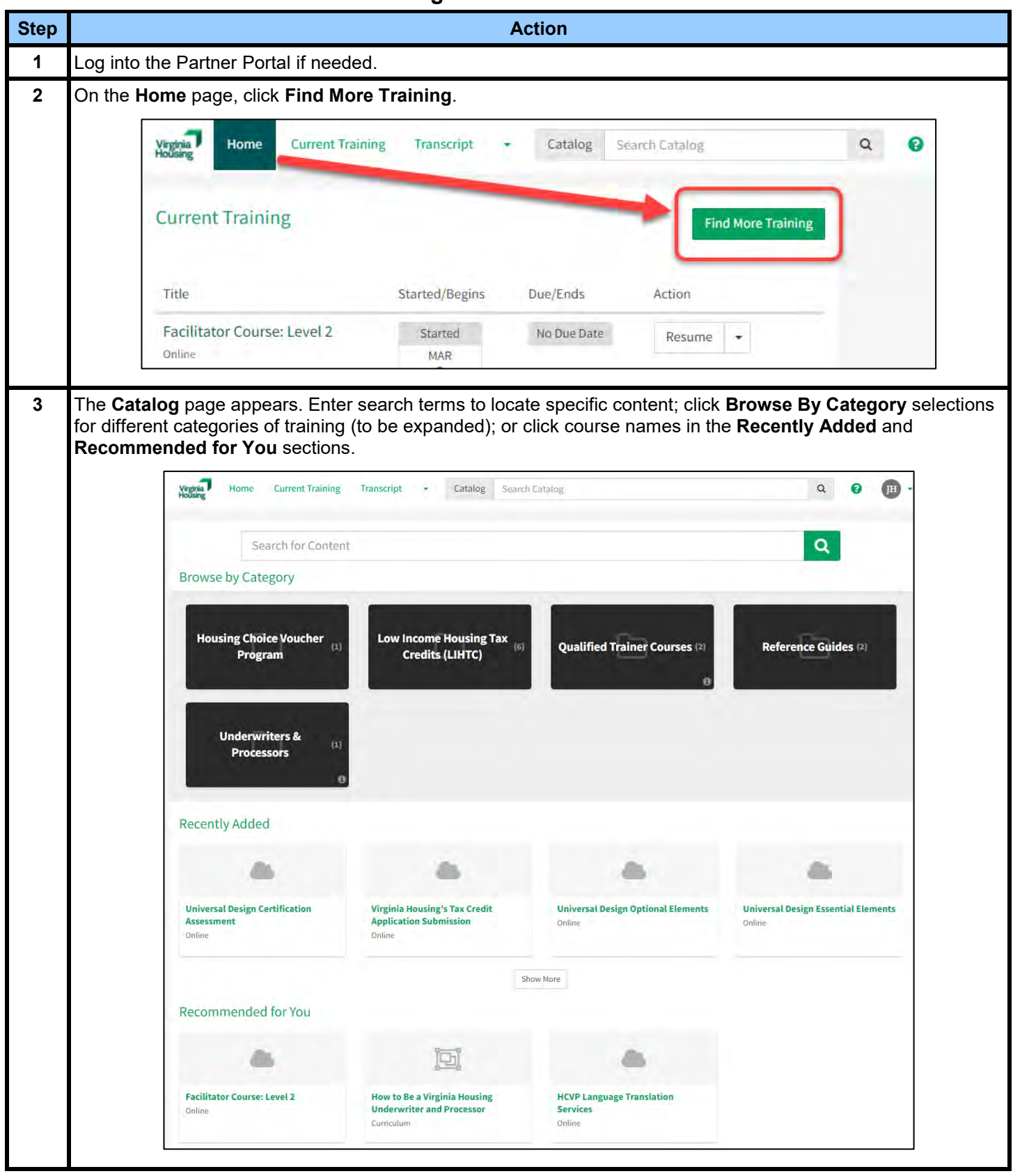

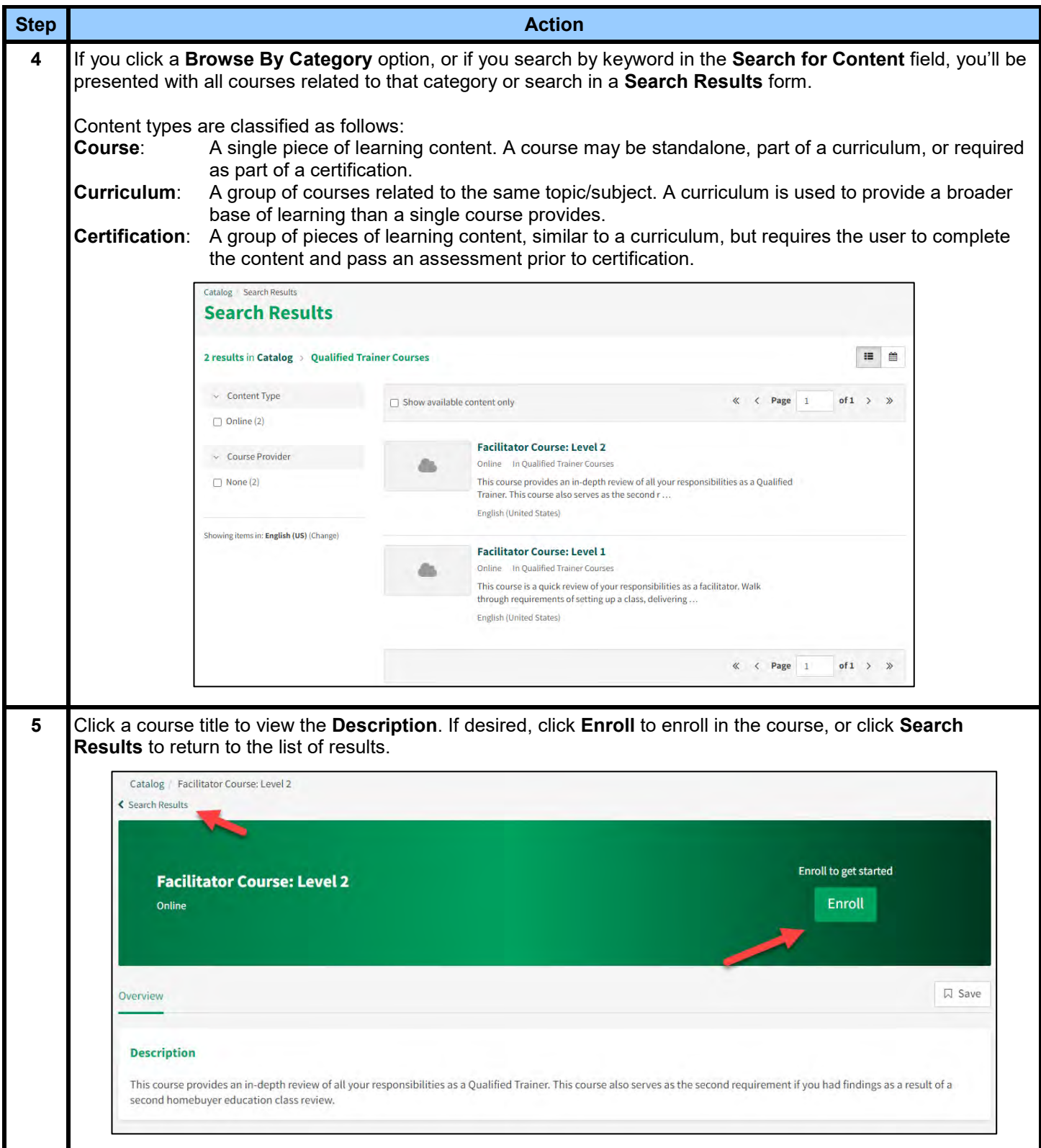

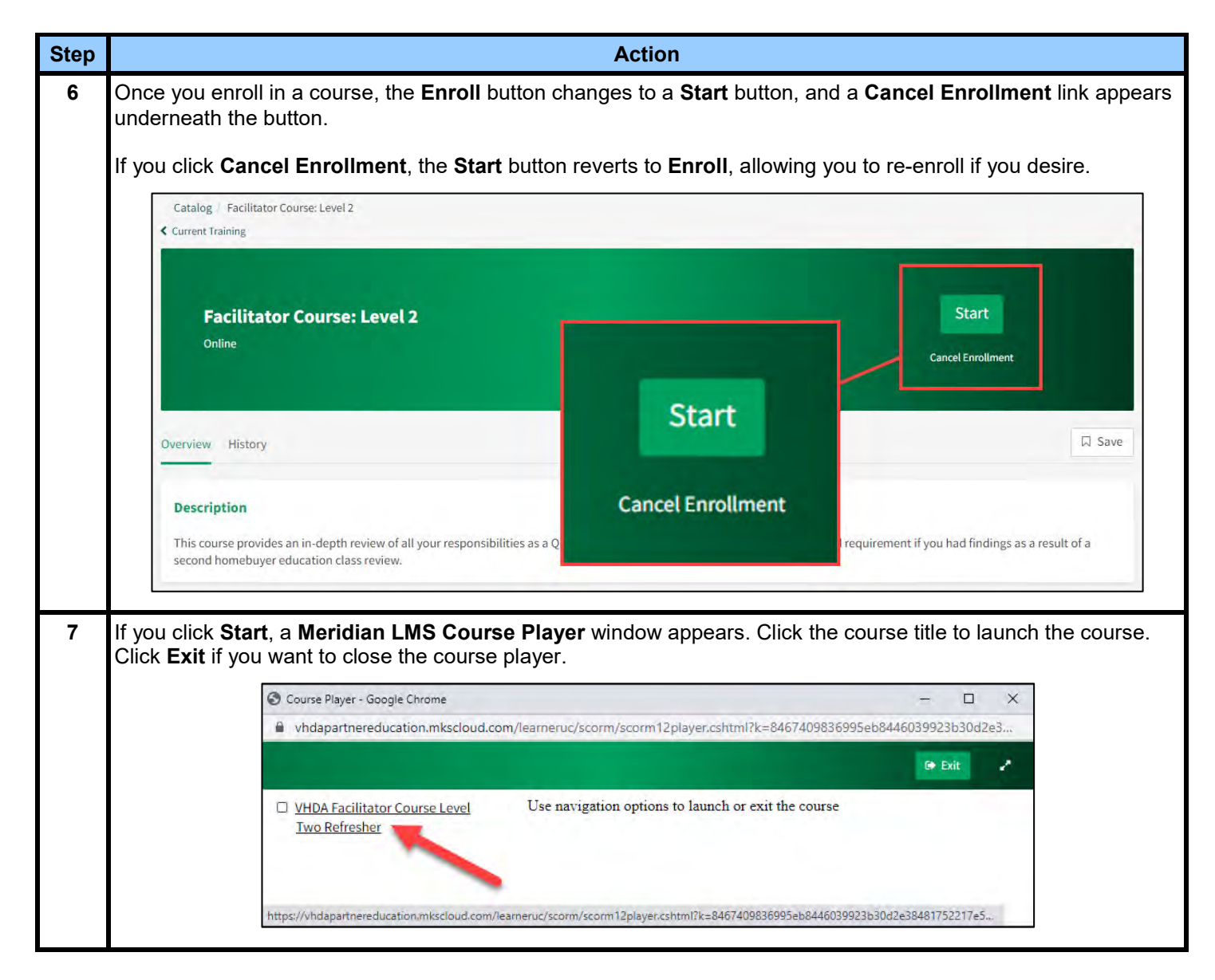

#### **Saving Content**

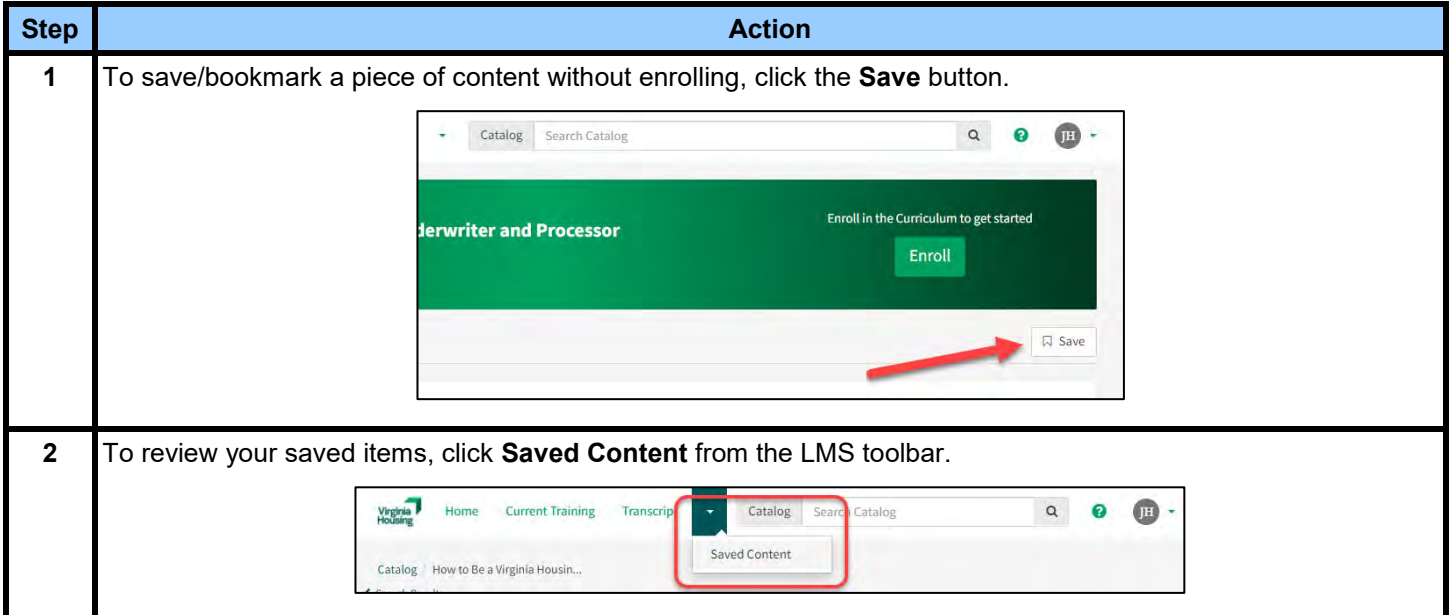

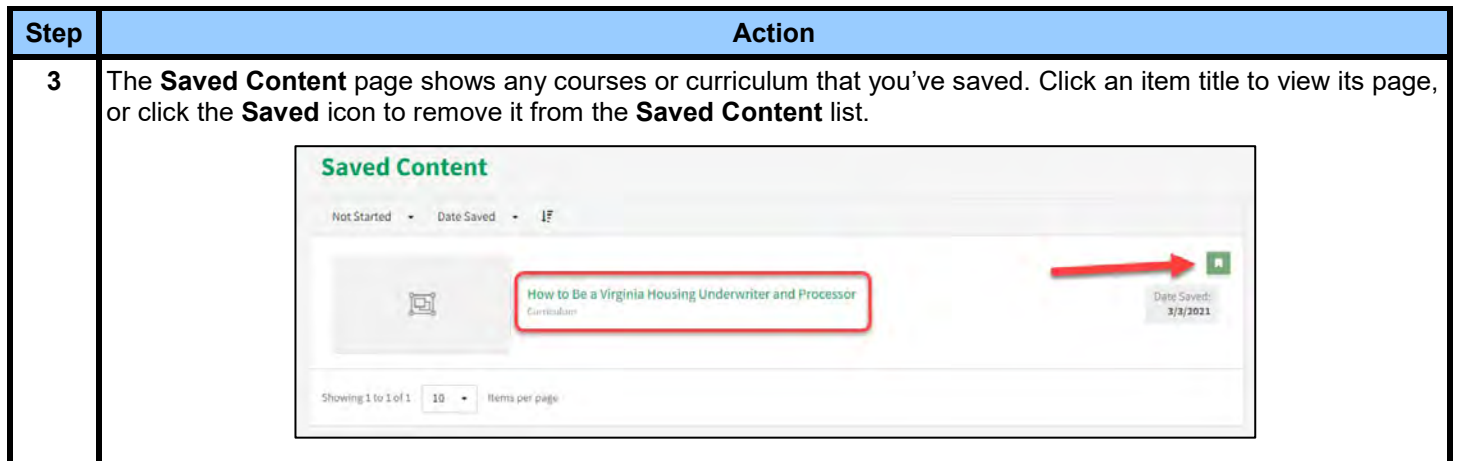

### **Returning to Content Already Accessed in the LMS**

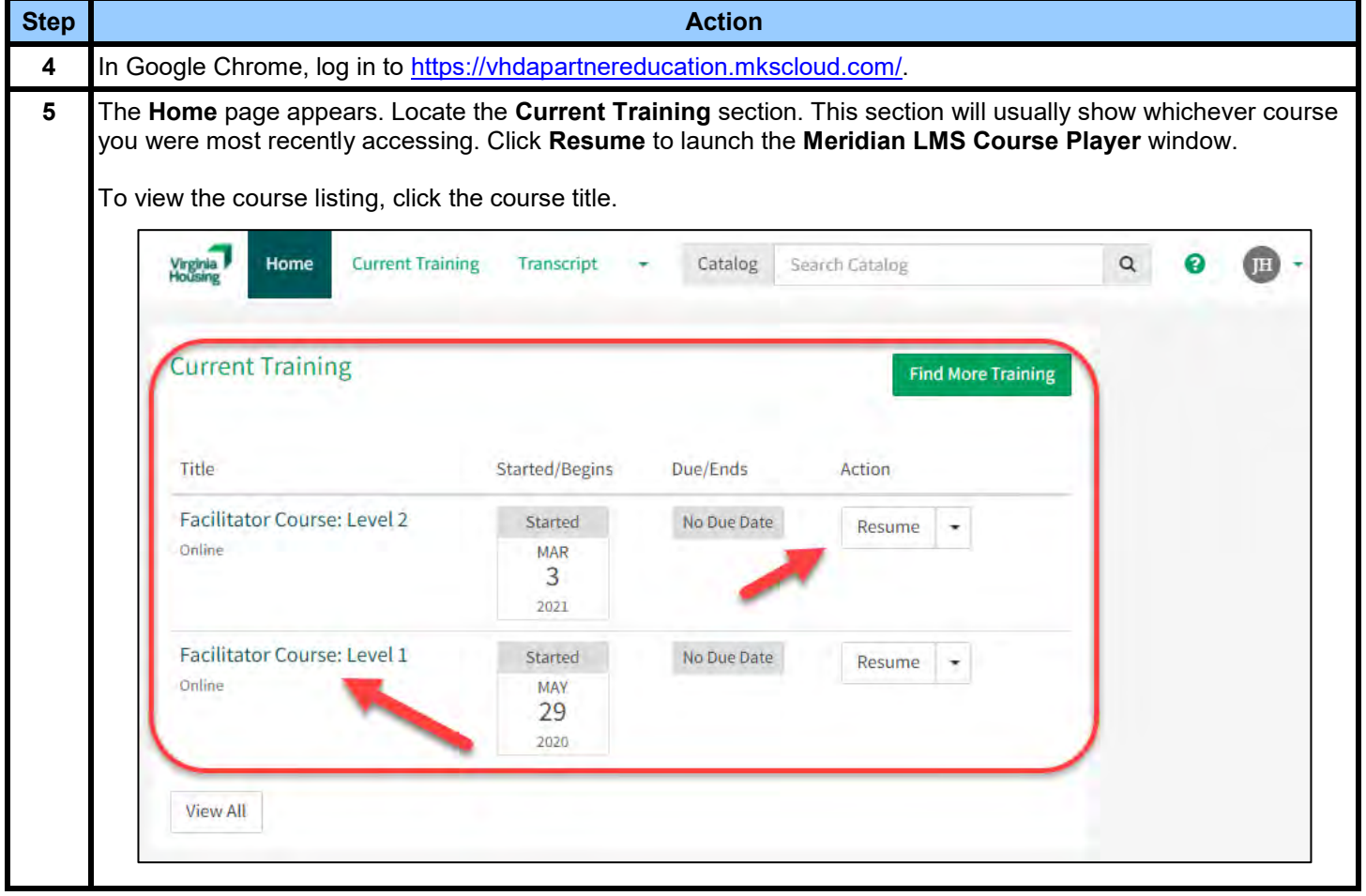

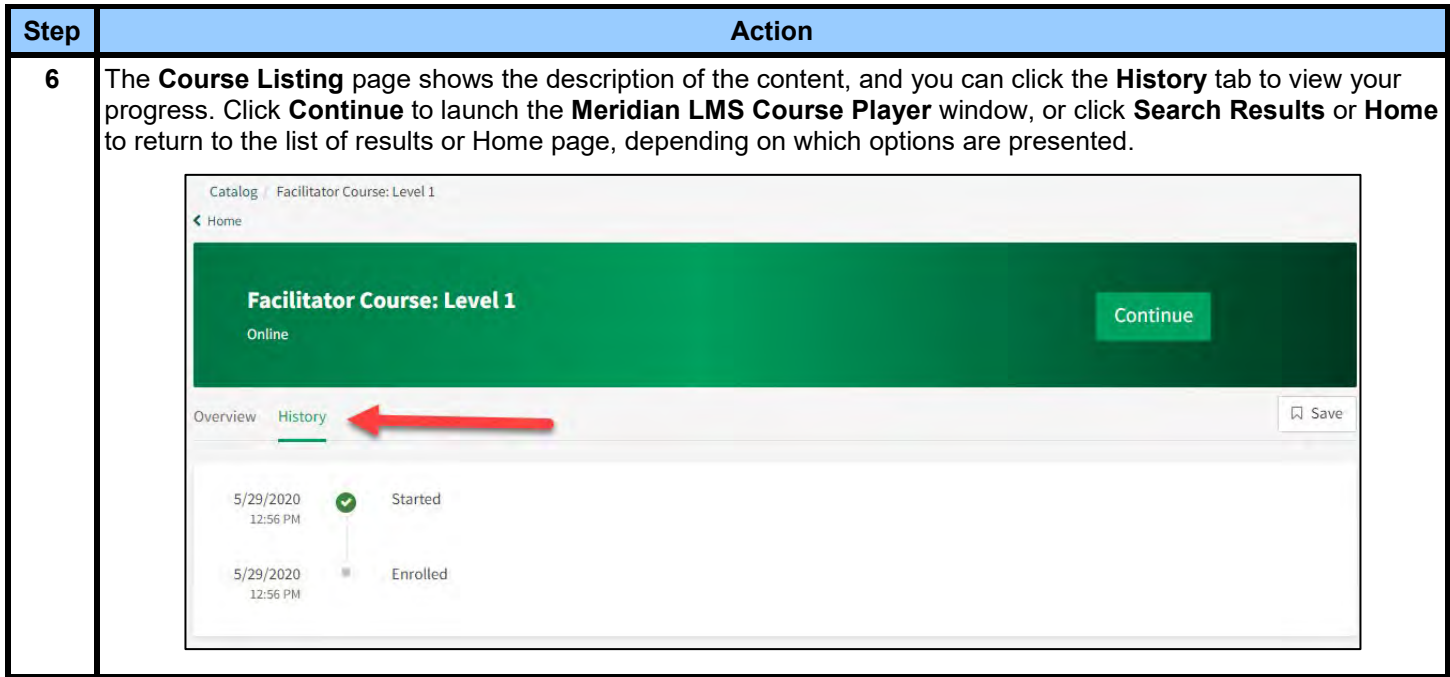

## **Accessing Your Transcript and Certificates**

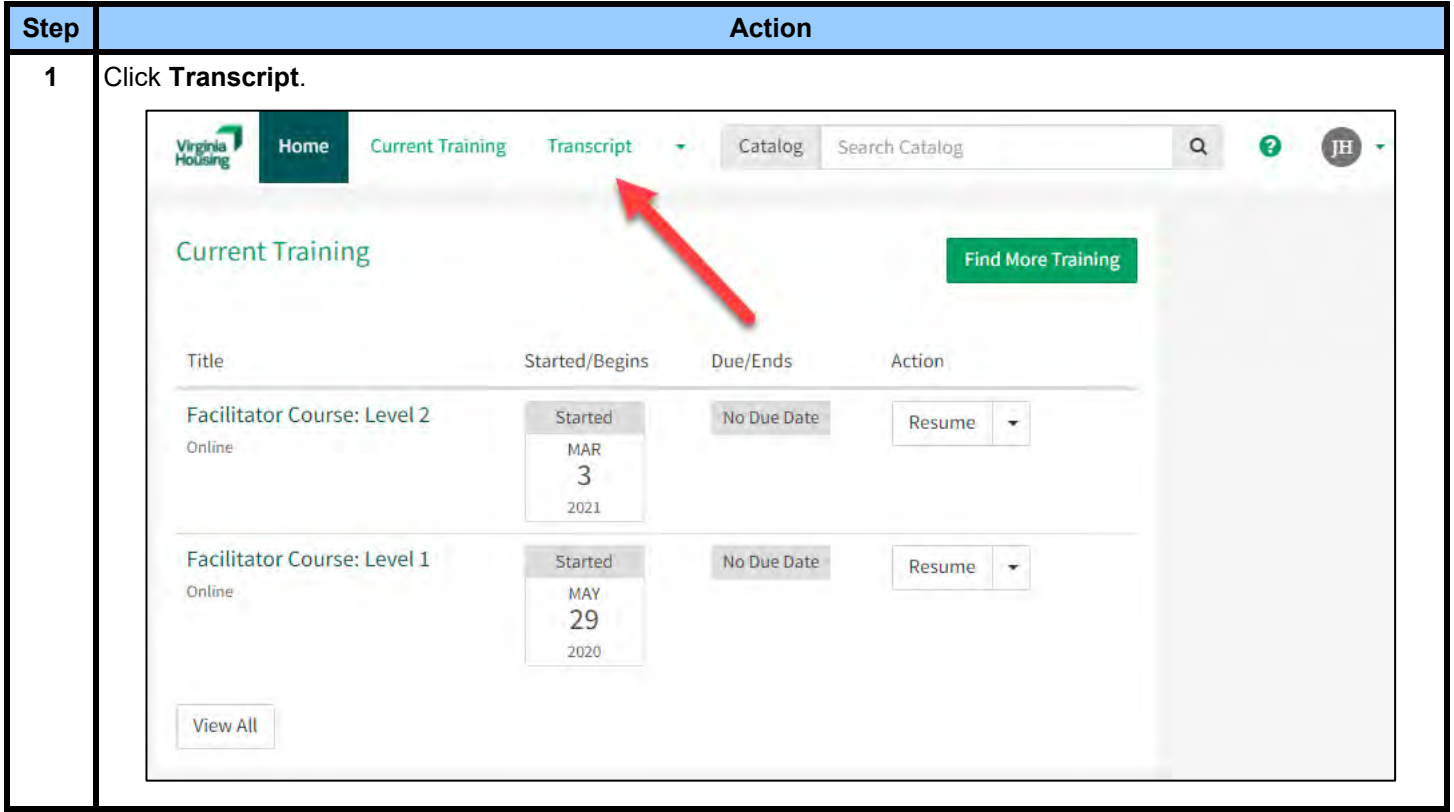

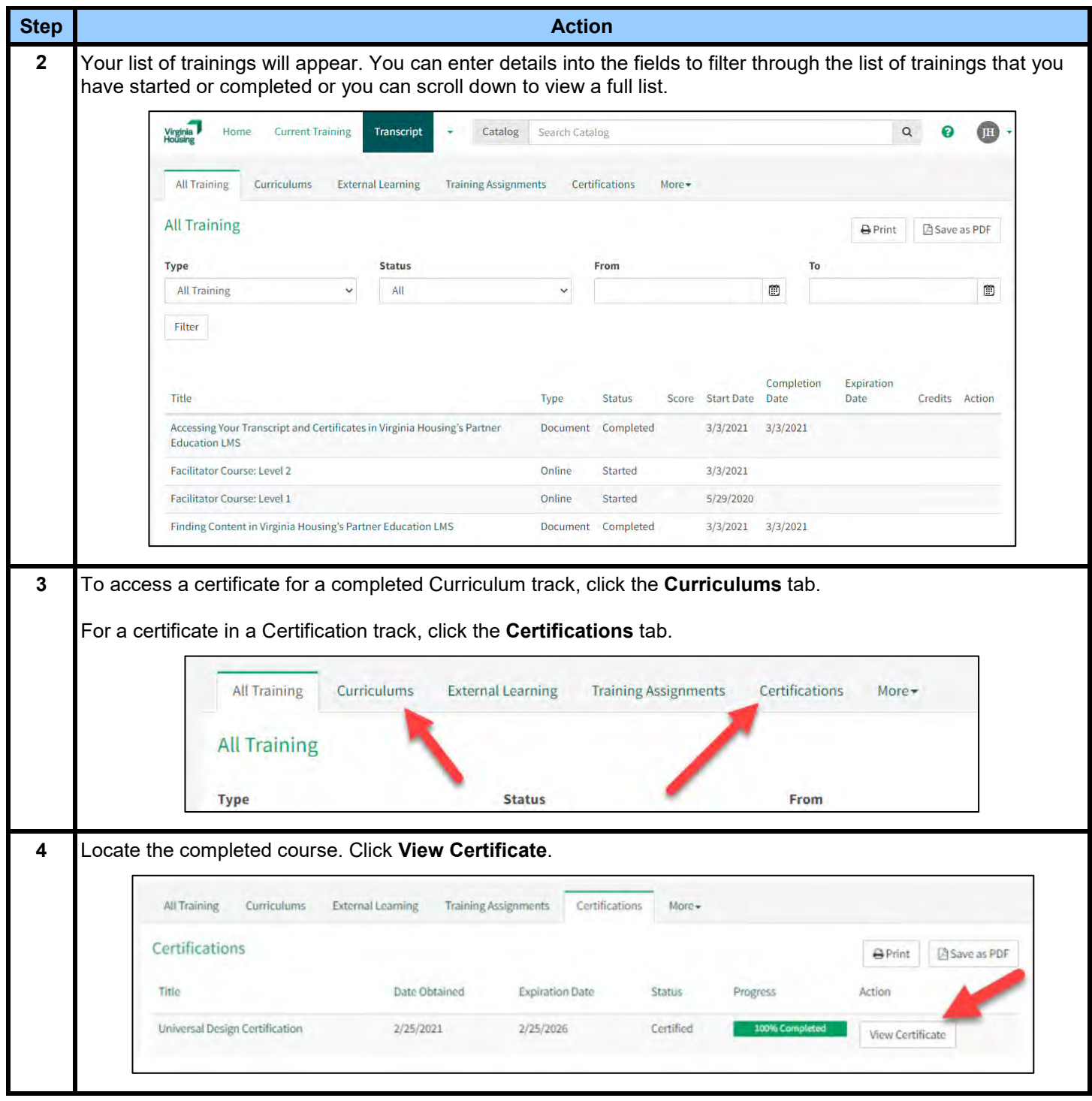

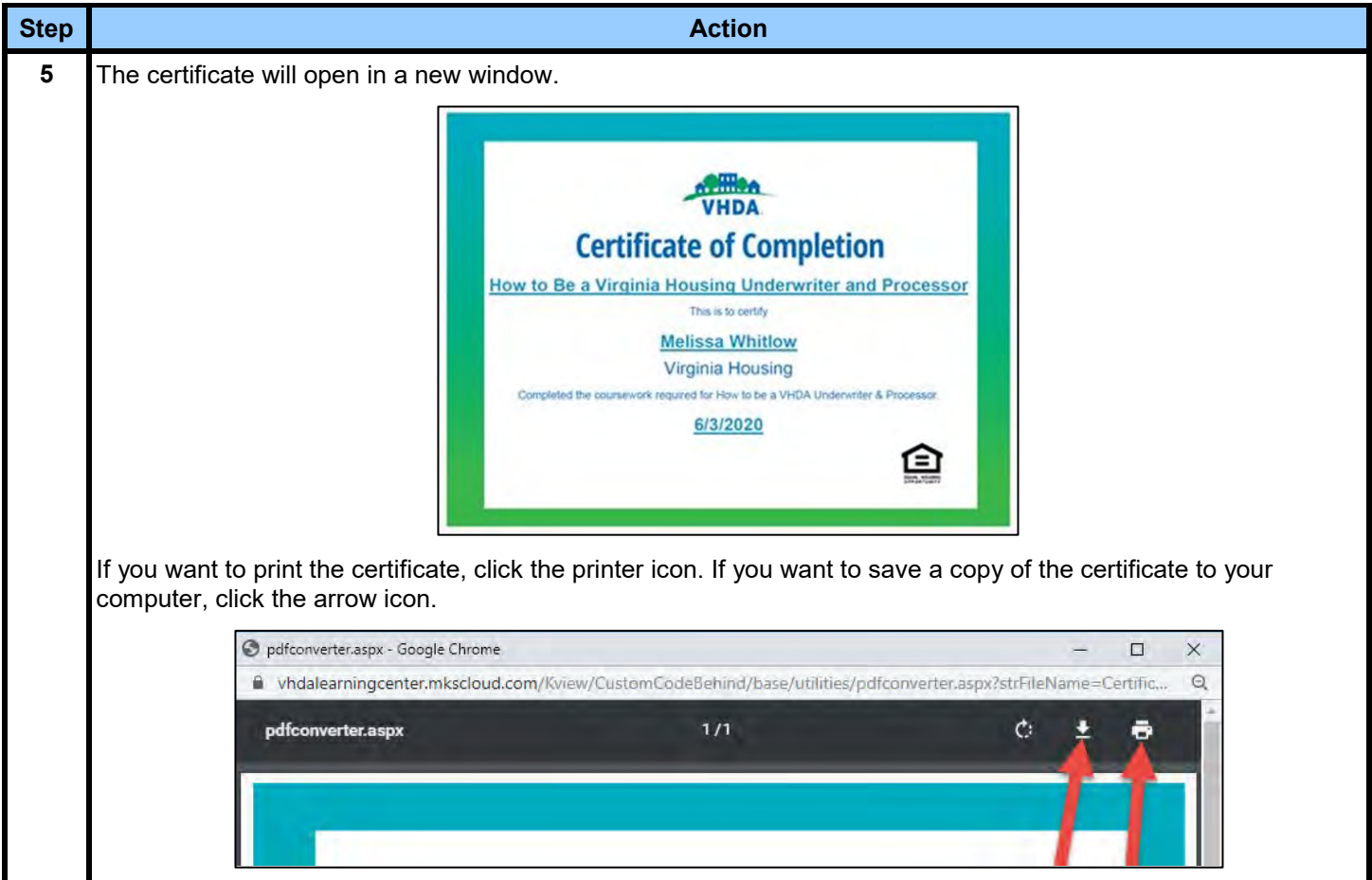

#### **Need to Recertify? Follow These Steps**

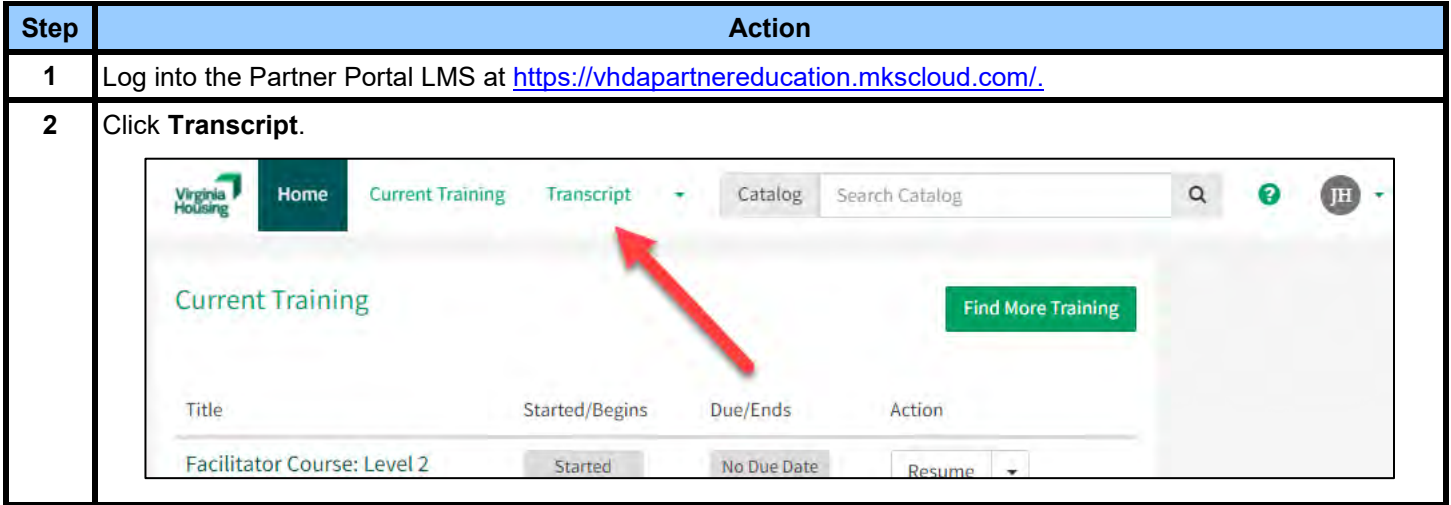

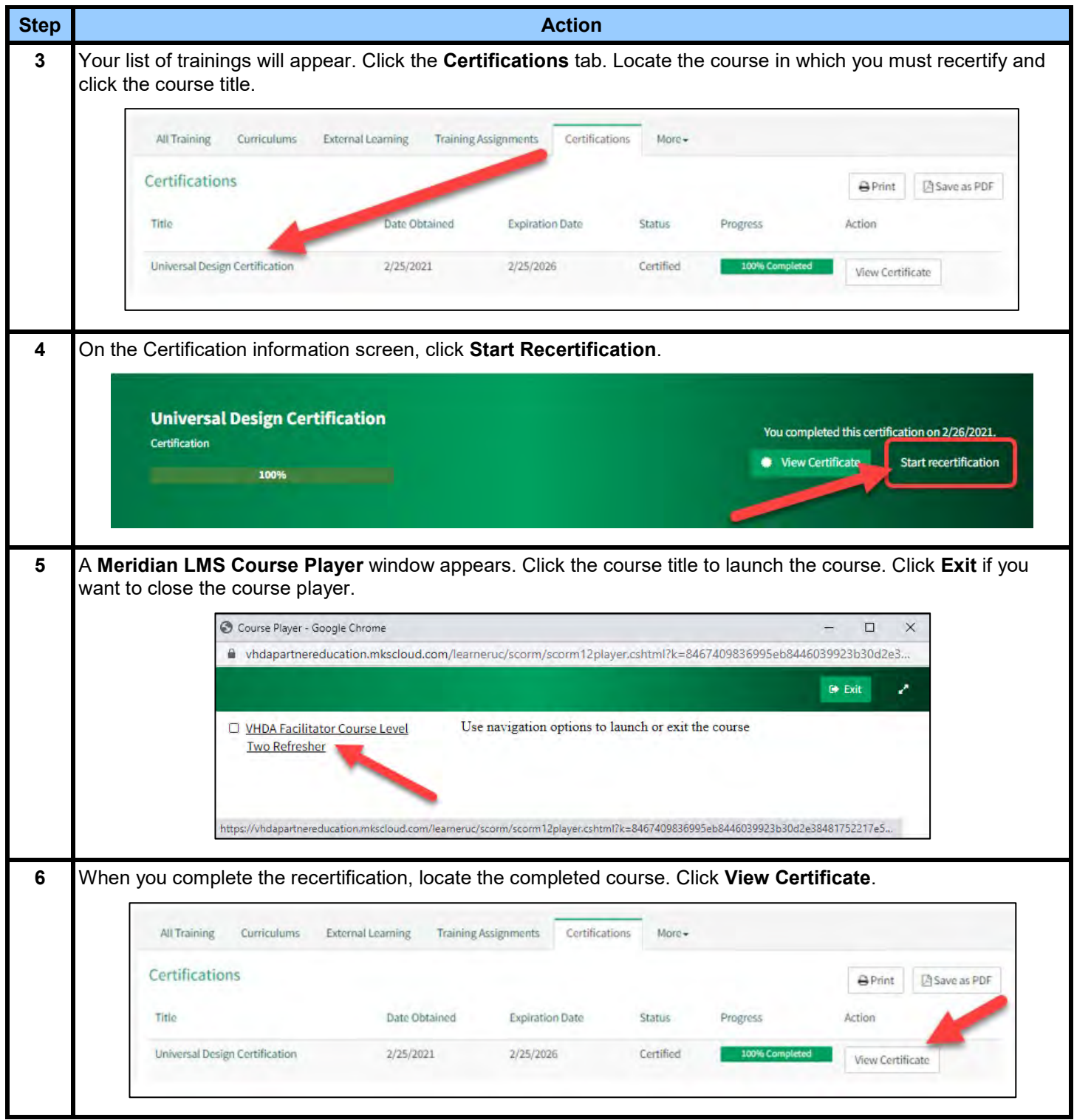

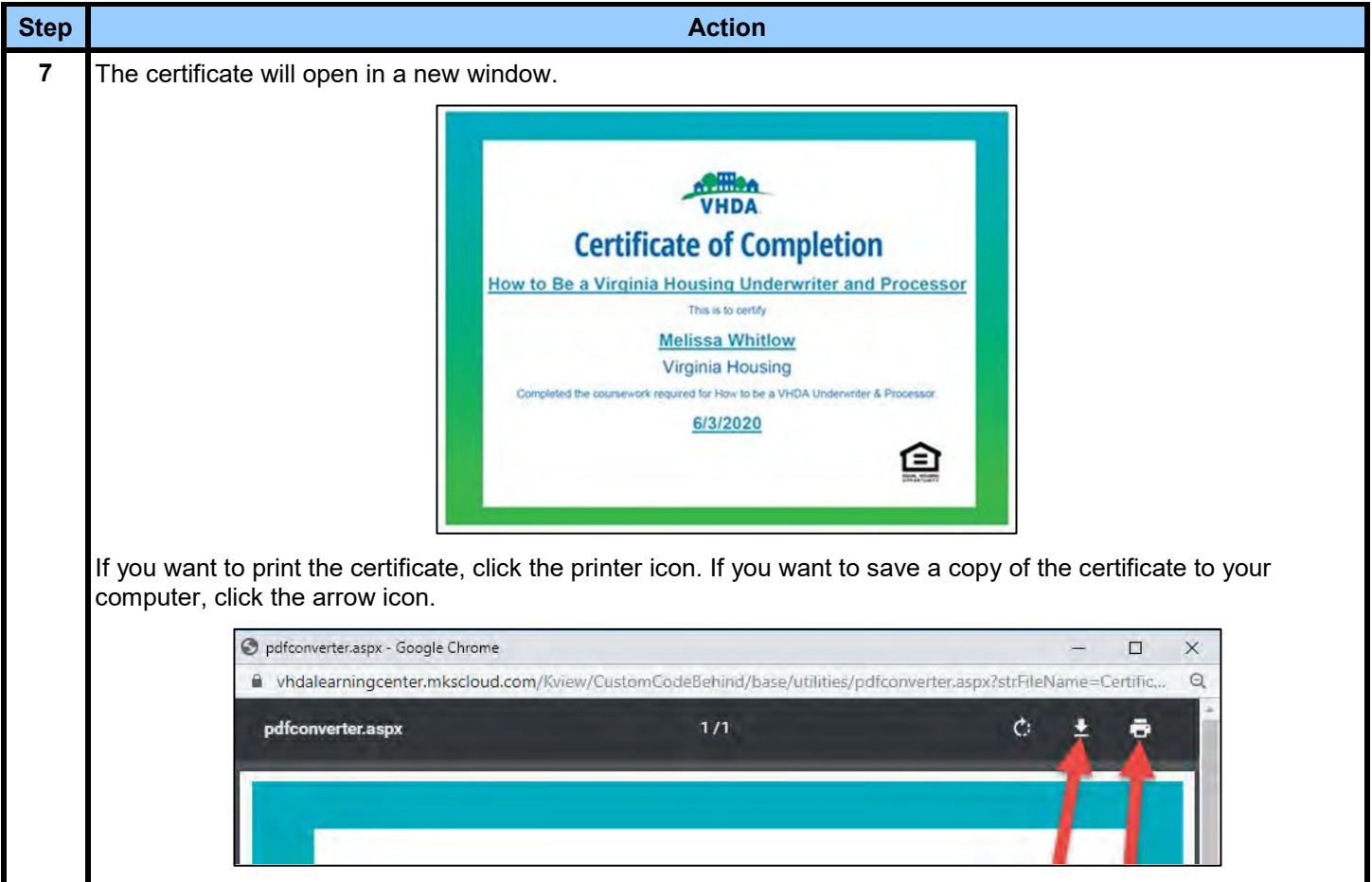